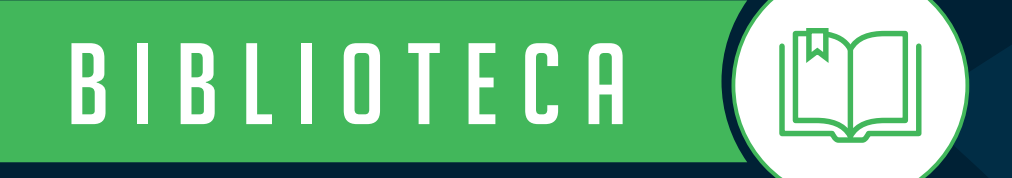

# *Tutorial*

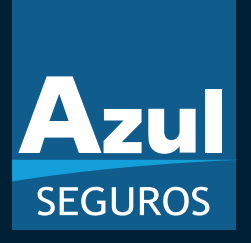

*Renovação Programada Azul Seguros*

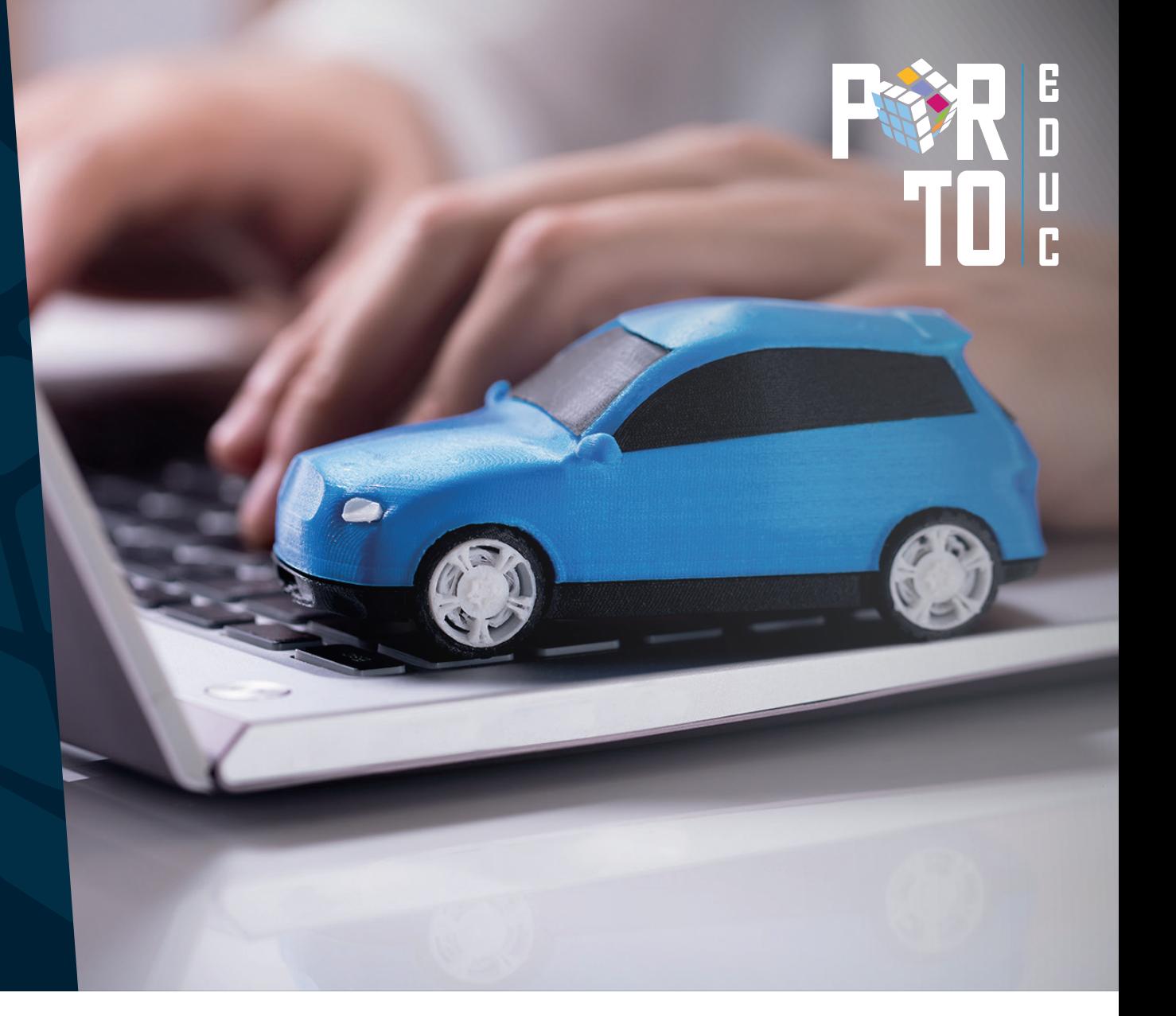

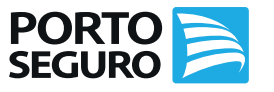

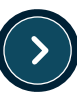

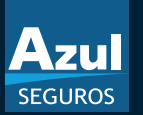

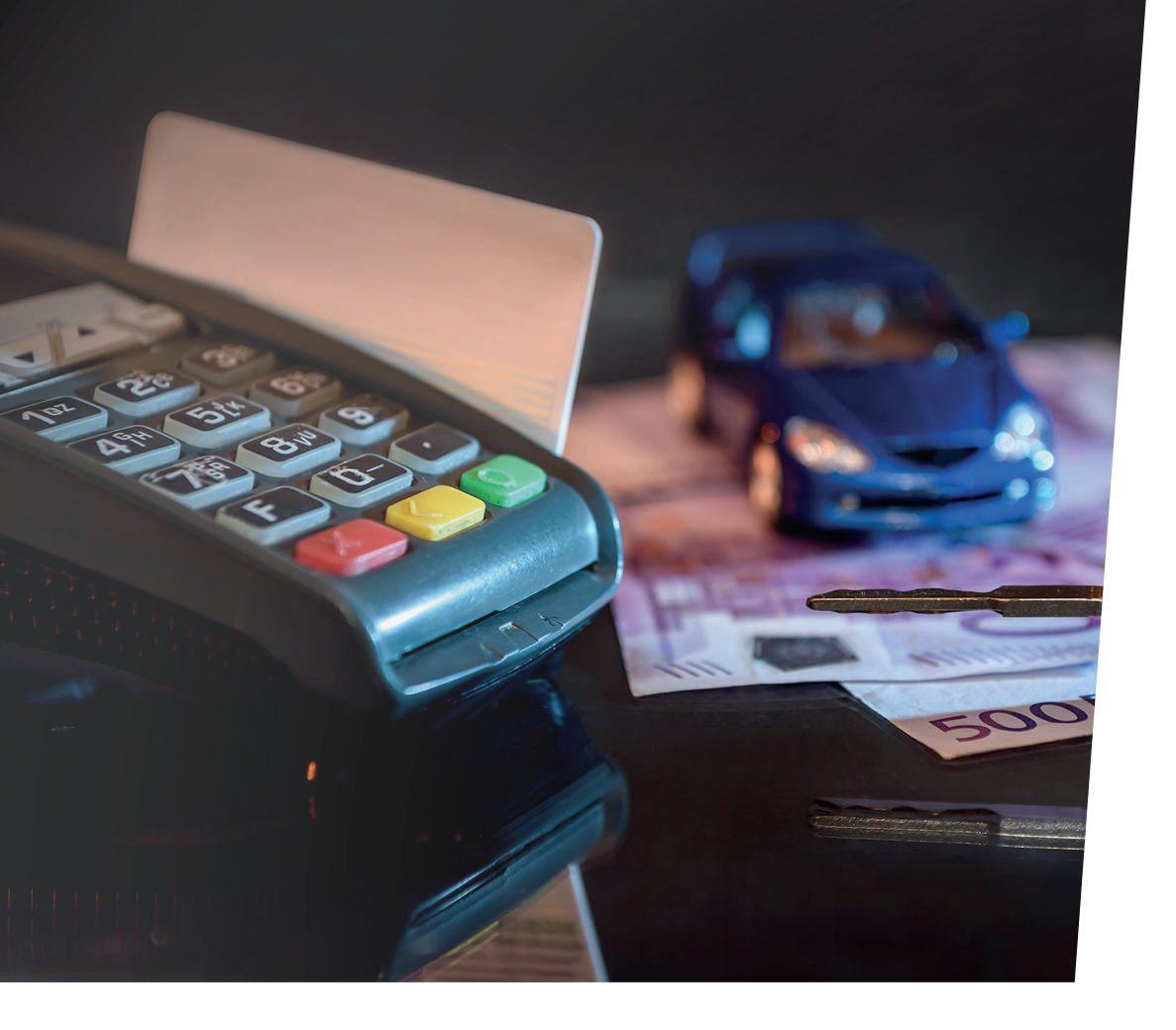

## **FØK!**

### *Conceito*

A *Renovação Programada Azul* é uma nova opção para os Corretores que procuram agilidade em seu processo de renovação. Com isso, a renovação do segurado será automática e o Corretor terá oportunidade de focar na busca de novos negócios e fortalecer a relação de parceria com a Azul Seguros. Neste material, preparamos para você o passo a passo e principais dicas dessa novidade.

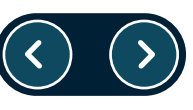

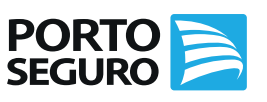

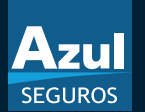

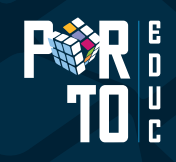

### *Como aderir à Renovação Programada Azul?*

O Corretor que deseja participar do processo de Renovação Programada, deverá: clicar no *Termo de Aceite*, disponível no Espaço do Corretor na aba Cadastro *(figura ao lado)*, para que inicie o processo da renovação. O corretor poderá gerar o PDF do termo de Adesão.

Com isso, o processo da renovação será iniciado a partir do dia seguinte, ou seja, haverá o envio da carta proposta.

### *Validade do termo*

Não há validade do termo de adesão, haja vista que o Corretor terá autonomia em sair da Renovação Programada quando desejar.

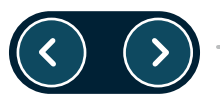

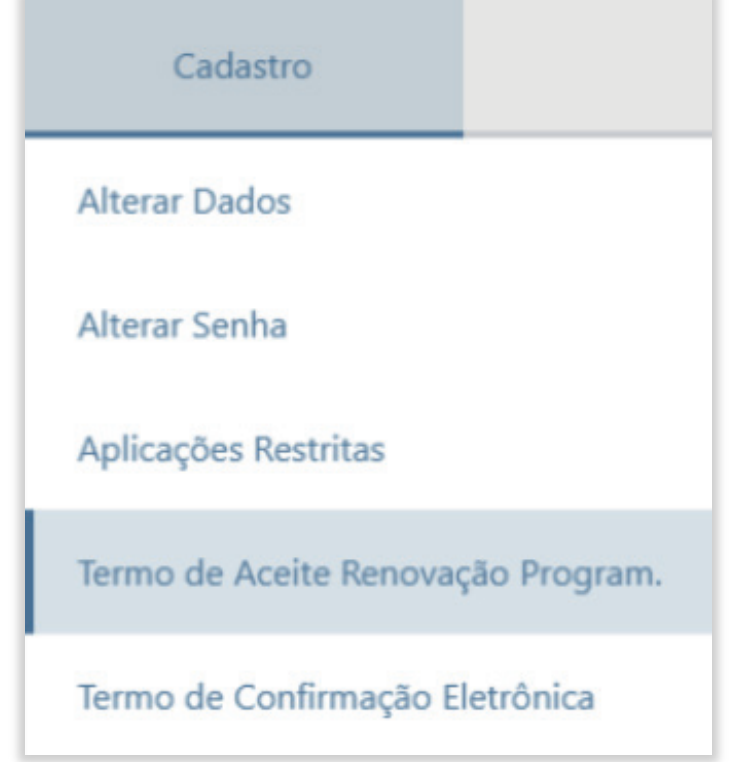

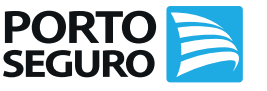

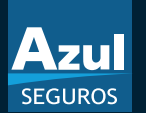

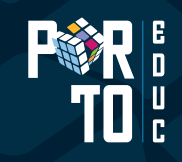

### *Termo de Adesão da Renovação Programada Azul*

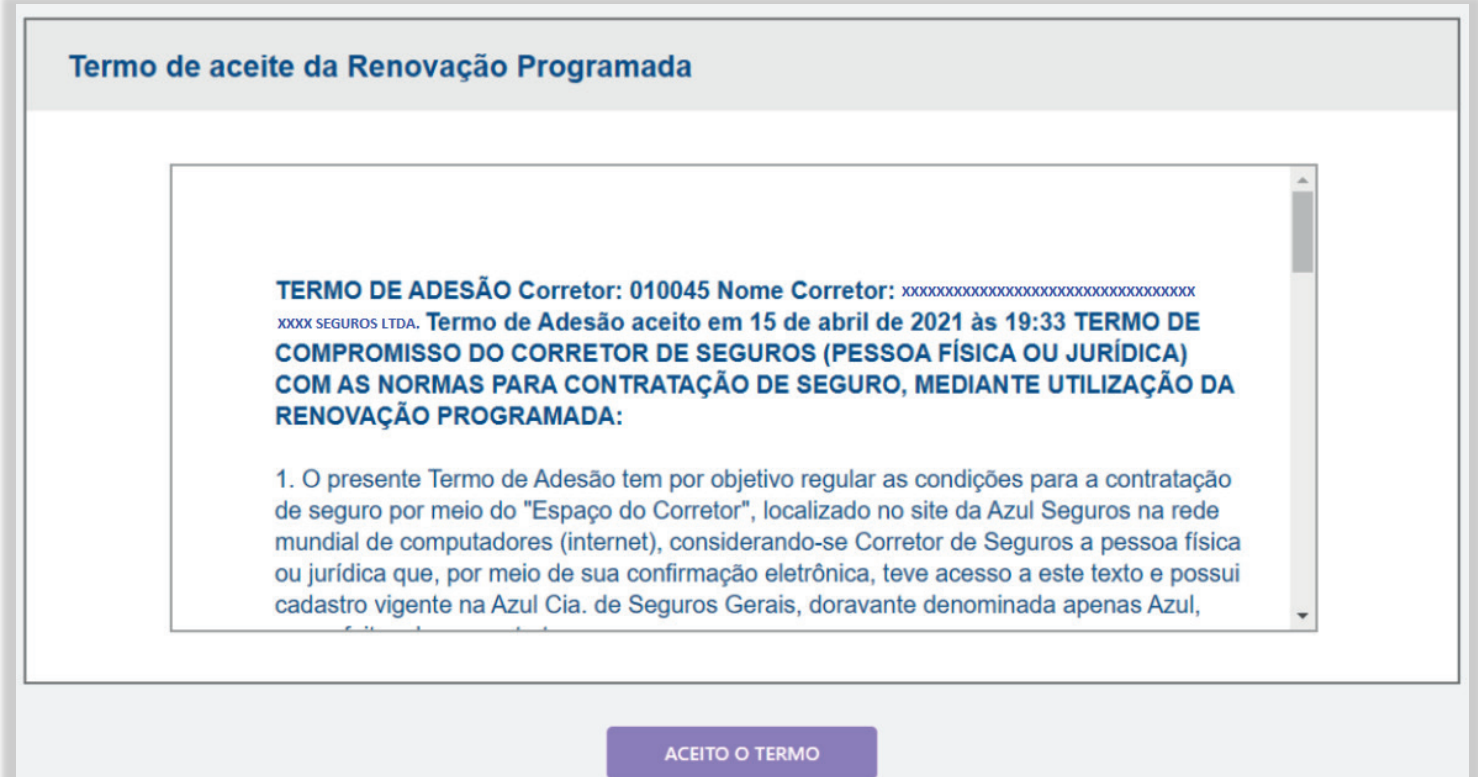

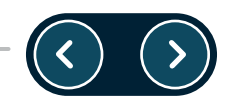

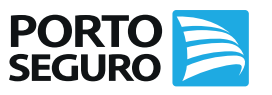

### *Conhecendo as funções do Painel Renovações*Home / Meus Negócios

No **Painel de Renovações**, temos algumas opções, a fim de facilitar o trabalho da corretora. Abaixo, seguiremos com a especificação de cada opção.

- *Renovar apólice:* constam a lista de renovação mensal, podendo consultar 3 meses (mês anterior, mês atual e o mês seguinte);
- *Transferir Renovação:*permite realizar transferência de apólices de outros corretores, a fim de captar entrada de negócios na corretora.
- **Renovações Arquivadas:** aqui é possível identificar os orçamentos arquivados por cliente.
- *Apólices Canceladas ou Fora do Prazo:* realiza a baixa da apólice que foi cancelada, ou se encontra fora do prazo, e também utilizada quando na apólice tem sinistro de indenização integral.

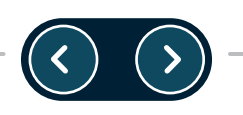

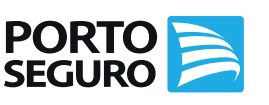

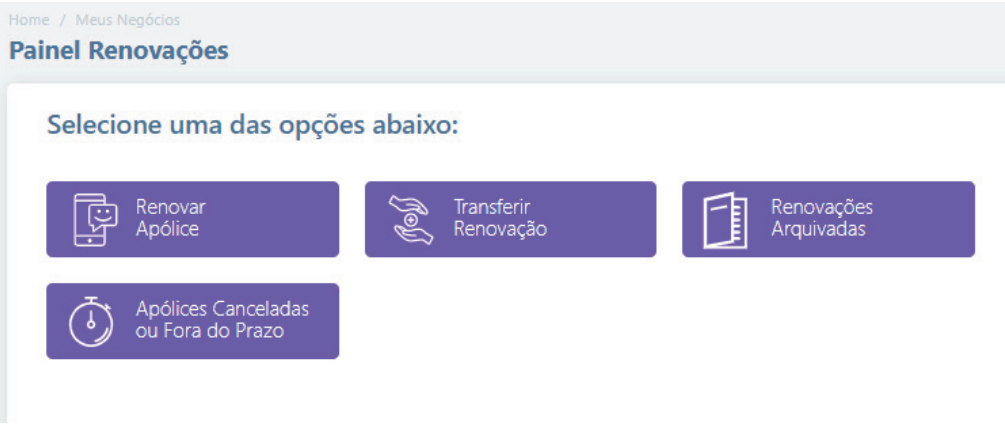

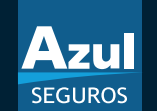

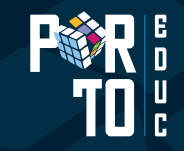

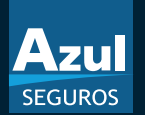

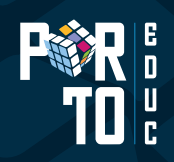

### *Como funciona a Renovação Programada?*

Após ativar a Renovação Programada *"Aceite"*, as apólices a renovar passam a entrar no processo de geração da carta proposta. No Espaço do Corretor, em "Renovação", haverá a legenda com ícones que simbolizam cada etapa do processo, permitindo diferenciar visualmente cada situação do documento.

O Sistema envia, automaticamente, uma *"Carta de Renovação Programada" 15 dias antes do término de vigência*, informando ao segurado que, caso não tenha alterações e estando de acordo, seu seguro será renovado.

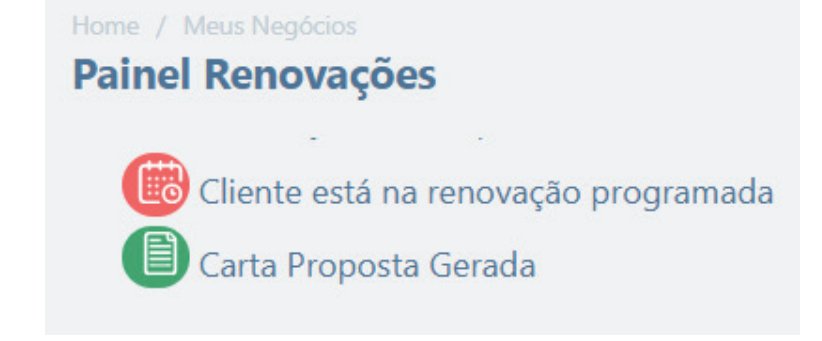

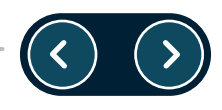

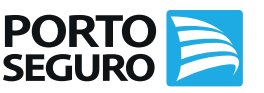

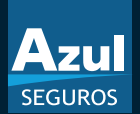

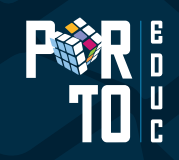

### *Processo Geral da Renovação Programada Azul*

*Panorama do Processo da Renovação Programada Azul*

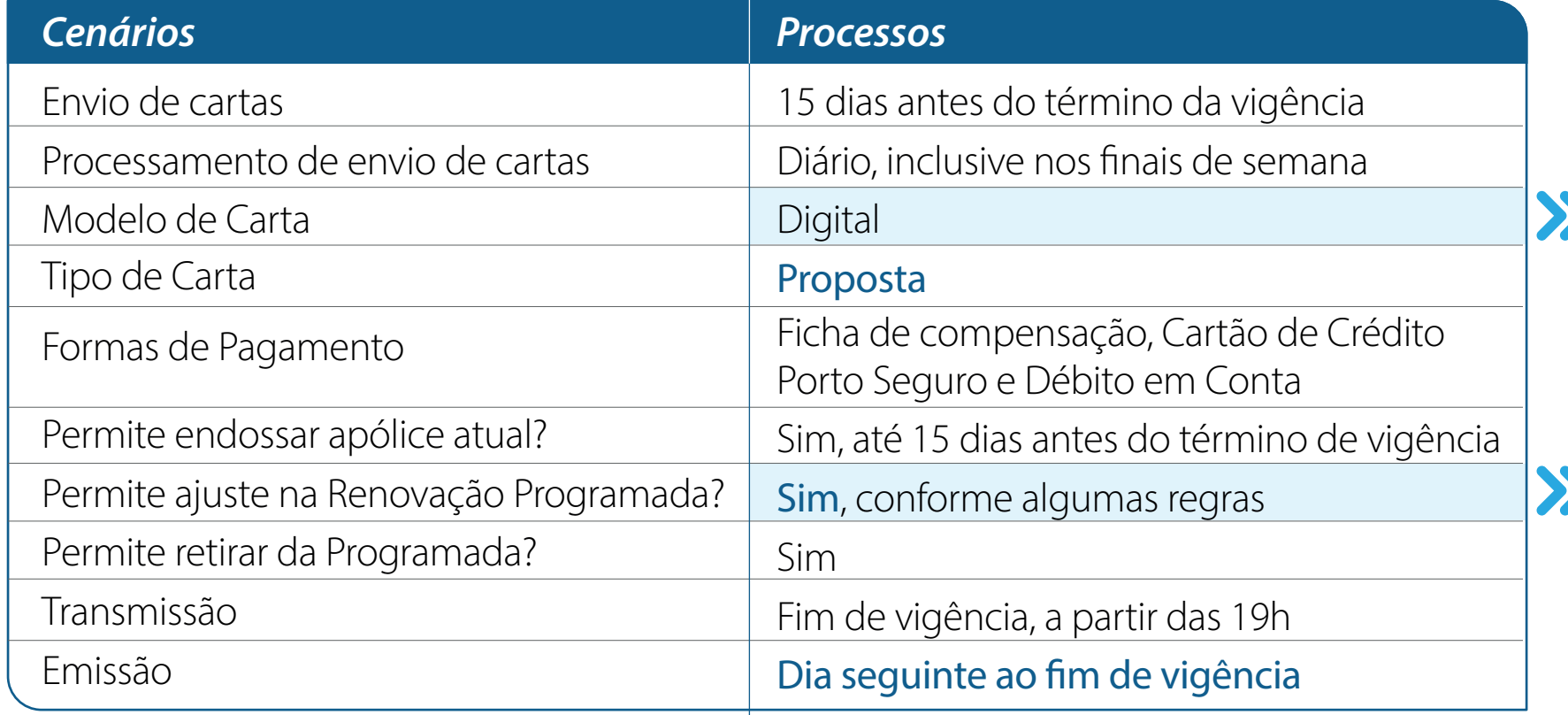

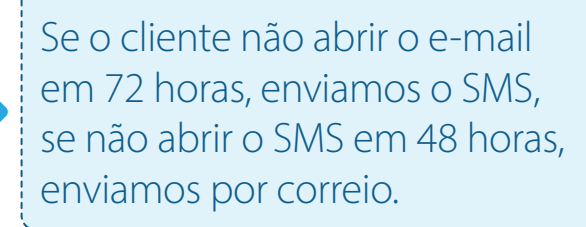

Caso tenha sido enviada a carta, e posteriormente feito o ajuste, a corretora deverá enviar o PDF ao cliente contemplando as alterações.

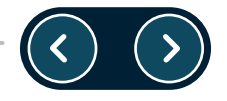

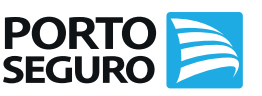

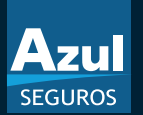

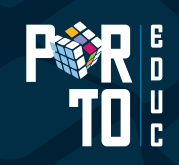

### *Formas de Pagamento elegíveis*

A partir da data de aceite do termo, todas as Renovações da Corretora serão geradas como Renovação Programada apenas nas seguintes formas de pagamento:

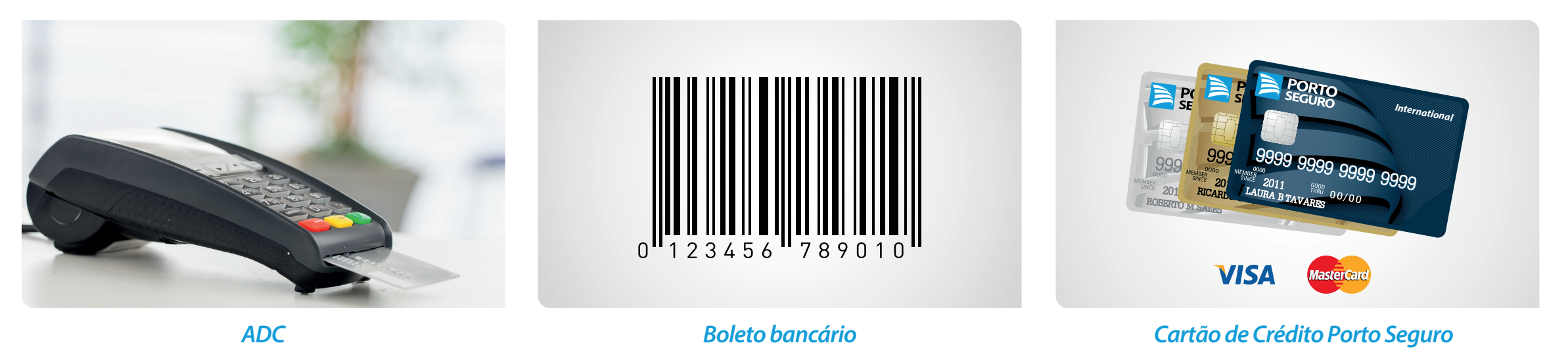

*Nota 1:* Não farão parte do processo as apólices na forma de pagamento Cartão de Crédito Demais Bandeiras e Cartão Porto de Outra Titularidade. *Nota 2:* Boleto + Débito será convertido em Débito em Conta.

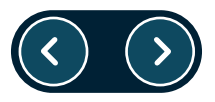

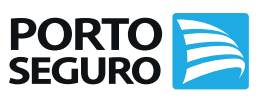

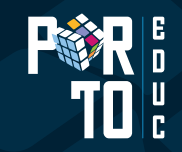

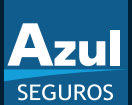

### *Carta Proposta*

O segurado recebe uma carta proposta com valores e condições da renovação via e-mail, SMS ou em seu endereço de cobrança, mantendo todas as informações da apólice a renovar.

### Azul **SEGUROS**

#### **REGINA CELIA**

Uma das nossas prioridades é cuidar do seu carro. E para que você não se preocupe com mais nada, estamos trazendo em parceria com seu Corretor a renovação programada do seu seguro auto. Preparamos uma proposta de renovação do seu seguro para um novo período. Utilizamos como base as informações da sua apólice atual. É fundamental que você confira todos os dados do veículo, coberturas, perfil e forma de pagamento. Se não desejar renovar a apólice do seu seguro auto ou se algum dado estiver incorreto, entre em contato com o seu Corretor de Seguros

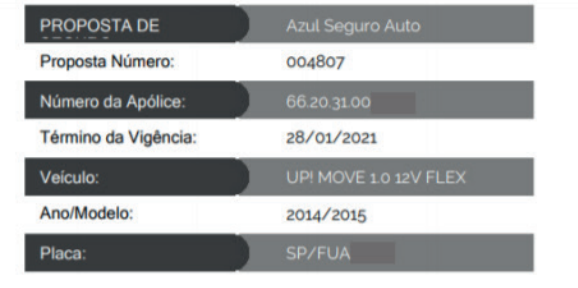

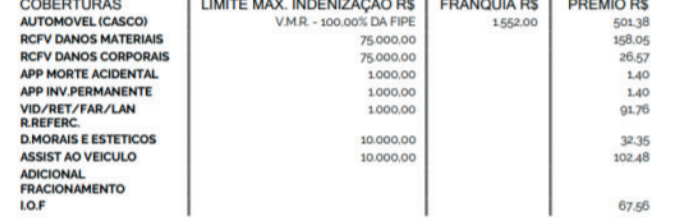

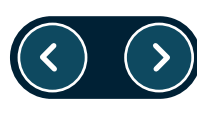

#### Azul SEGURO PERFIL DA APÓLICE: O principal condutor utiliza o veiculo dois ou mais dias da semana para prestação de serviços e/ou visitar clientes e/ou fornecedores? Não O principal condutor possui garagem ou estacionamento fechado exclusivo para o veículo: Na residência? Sim, com portão manual No trabalho? Não No colégio/faculdade/pós-graduação? Não estuda ou o veículo não é utilizado como meio de transporte ao colégio/faculdade/pós-graduação CEP de pernoite: 1821 Possui dispositivos Antifurto/Anti-roubo instalado? Comum Residem com o principal condutor pessoas na faixa etária entre 18 e 24 anos? Sim e utiliza o veículo até

15% do tempo da semana,e seja do sexo masculino Nome principal condutor: REGINA CELIA Sexo: F CPF: 150.584 Nascimento: 03/05/1962 **E.Civil: Casado(a)** 

Moradia: Casa/Sobrado

FORMA DE PAGAMENTO: Débito em conta

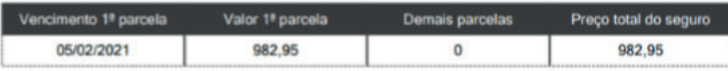

Caso tenha interesse na renovação do seu AZUL SEGURO AUTO, siga as orientações abaixo:

#### Orientação para correntistas do Banco do Brasil e Banco Santander:

Concordando com a nossa proposta, você precisa autorizar o débito. A informação do débito estará disponível em sua conta para autorização 2 (dois) dias antes do vencimento da parcela. Essa autorização deverá ser efetuada pelos canais de atendimento da sua instituição financeira (caixa eletrônico, internet banking, telefone ou em uma das agências).

#### Orientação para correntistas de outros bancos:

Concordando com a nossa proposta, você não precisará tomar qualquer providência. Você receberá sua nova apólice e, no dia do vencimento das parcelas, os valores serão debitados da sua conta corrente.

#### **IMPORTANTE:**

Se houve alteração nos dados acima, endosso e/ou sinistros em aberto nesta data ou indenização do seu seguro após 14/01/2021 os valores acima poderão ser alterados. Nesse caso, entre em contato com seu Corretor para obter o valor da renovação ou se não deseja renovar o seu seguro.

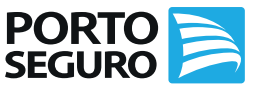

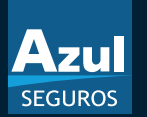

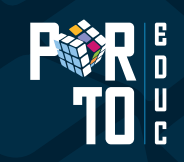

Para editar a Renovação Programada, deverá clicar em calcular. Em seguida, será apresentado o pop-up com o questionamento de *"Quero Editar"* ou *"Quero retirar da Programada"*.

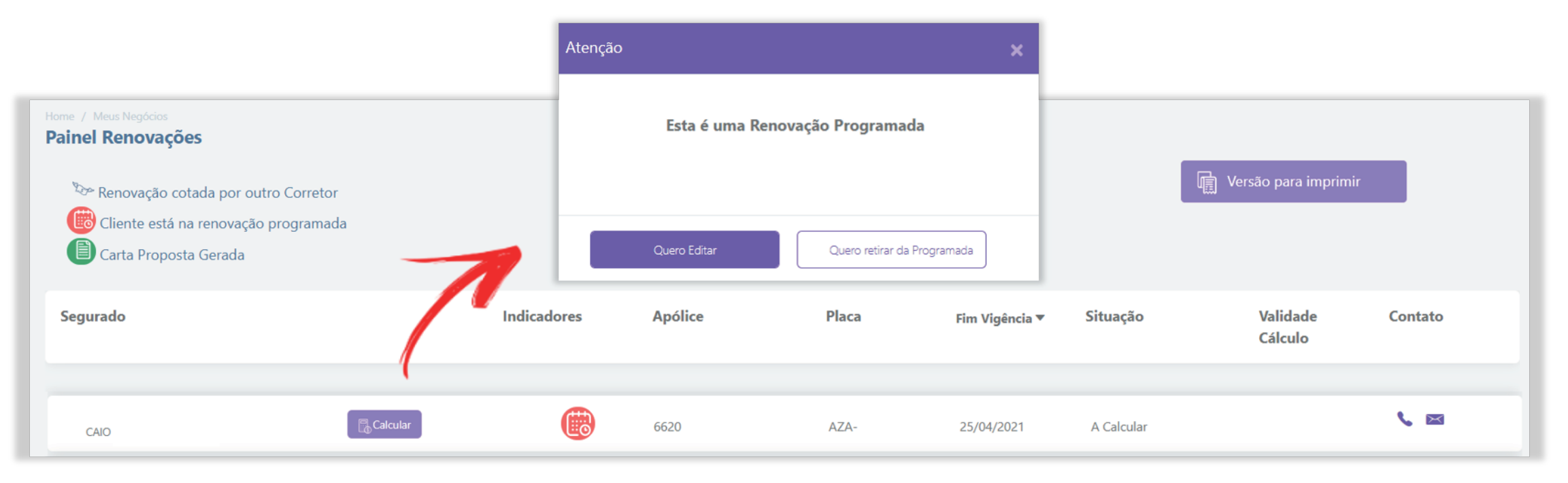

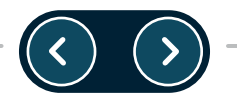

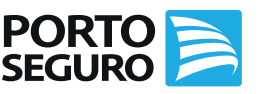

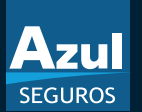

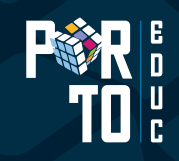

Ao editar a apólice, será apresentado o pop-up *(tela 1)* alertando que a alteração poderá gerar uma mudança no prêmio final. Quando a alteração não for permitida, será apresentada o pop-up para que o Corretor autorize *(tela 2)* a renovação de forma online *(tela 3)*.

Com isso, a apólice não terá mais o ícone da Renovação Programada.

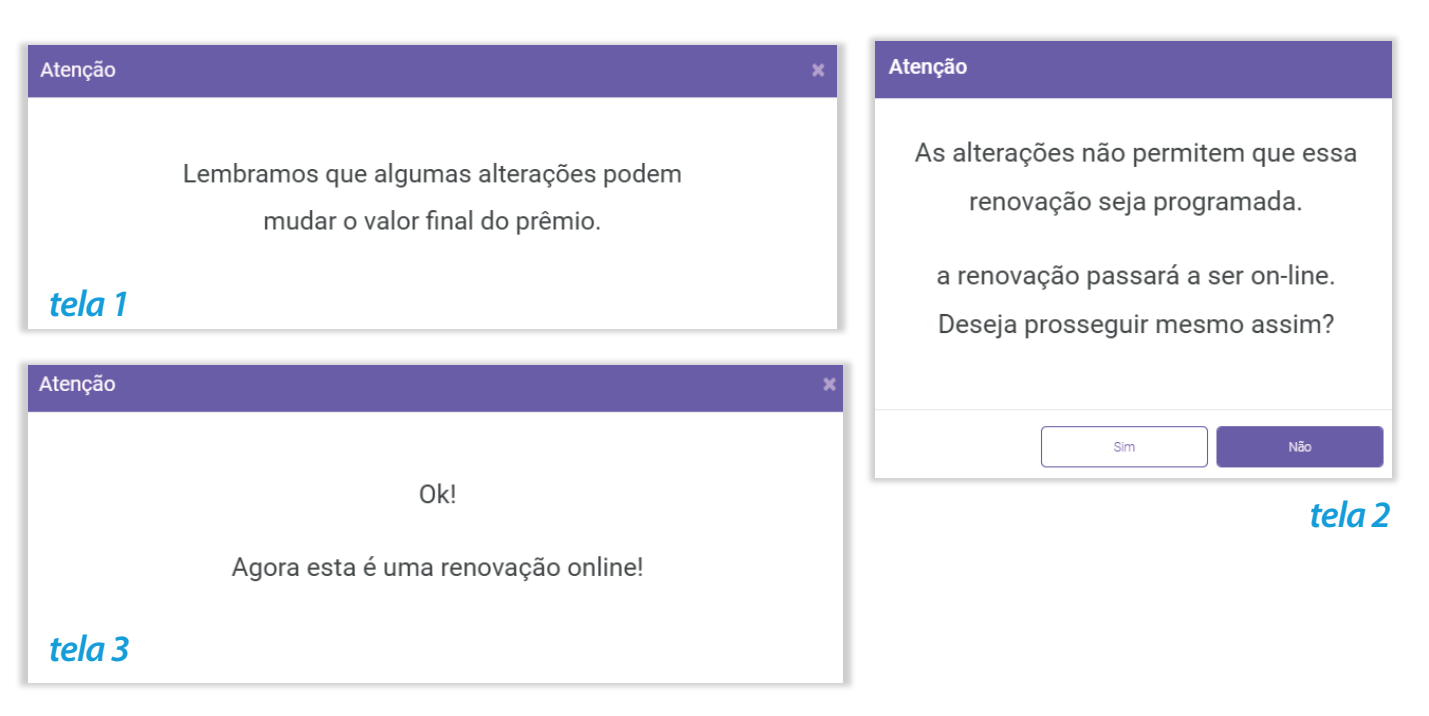

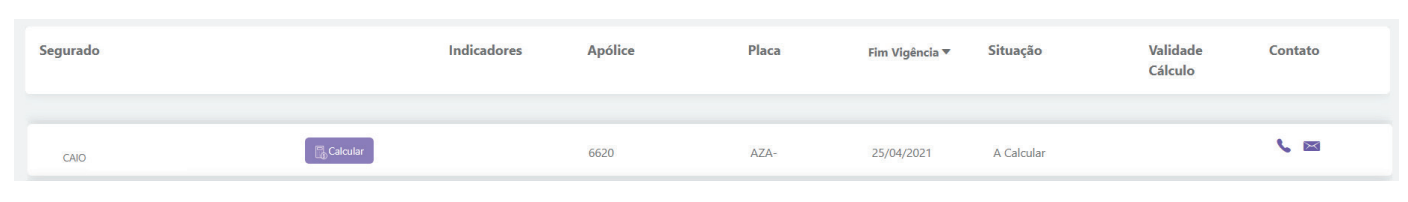

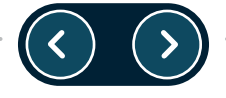

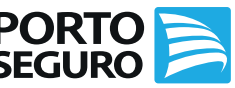

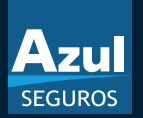

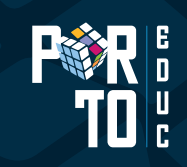

Se a alteração realizada não for permitida, será gerado um alerta ao Corretor com a informação que, para esse tipo de alteração, a proposta será retirada da modalidade programada, passando a ser uma Renovação Online.

- Modelo do veículo;•
- Vigência;
- Redução de franquia
- Fator de ajuste;
- Inclusão das coberturas: vidros, equipamento (kit-gás), acessórios, blindagem;
- Ampliação de cobertura;
- Aumento da LMI da verba de blindagem;
- Alteração de categoria tarifária;
- Alteração de antifurto para qualquer tipo de rastreador;
- Alteração de condutor;
- Vistoria Especial;
- Alteração na forma de pagamento Cartão de Crédito Demais Bandeiras;
- Alteração de usos:
	- Alteração de uso taxi para particular, lotação e escolar
	- Alteração de uso lotação para particular, taxi e escolar
	- Alteração de uso taxi para particular, lotação e escolar
	- Alteração de uso lotação para particular, taxi e escolar
	- Alteração de uso escolar para particular, lotação e taxi
	- Alteração de uso taxi para transporte por aplicativo
	- Alteração de uso transporte por aplicativo para táxi
	- Alteração de uso particular para taxi, lotação e escolar

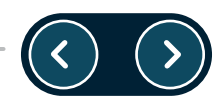

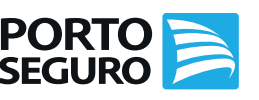

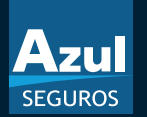

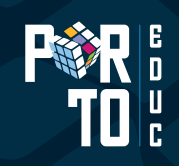

O segurado poderá entrar em contato com o Corretor, caso tenha alguma dúvida, alteração a realizar em seu seguro ou até mesmo não renovar o seu seguro.

### *Segurado não deseja Renovar*

Na hipótese do segurado não desejar renovar o seu seguro, o corretor deverá retirar a apólice da renovação programada. Caso, tenha ocorrido a transmissão da apólice, o Corretor deverá cancelá-la no Espaço do Corretor, na opção Propostas *"Consultar e Cancelar"*, antes da emissão.

Caso a proposta tenha sido emitida, o Corretor deverá realizar o endosso de cancelamento.

Com a Renovação Programada, não há impedimento para que o segurado realize a sua renovação com outro Corretor, que será realizado por meio da Transferência de Renovação Online.

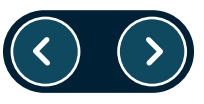

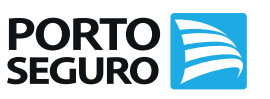

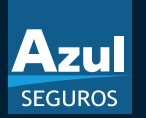

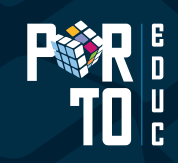

### *Como retirar apenas uma renovação do Processo?*

Para retirar uma renovação do processo de Renovação Programada, o Corretor deverá clicar em *"Calcular"*. Em seguida, será apresentado o pop-up com o questionamento de *"Quero Editar"* ou *"Quero retirar da Programada"*.

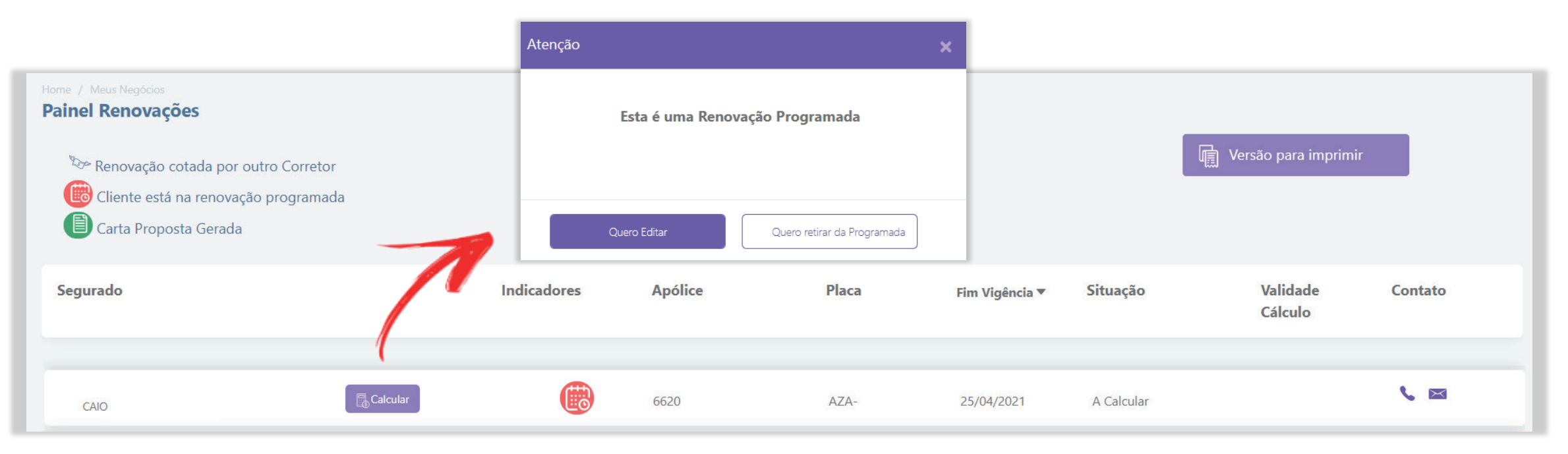

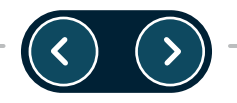

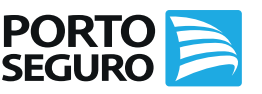

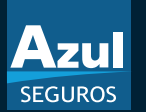

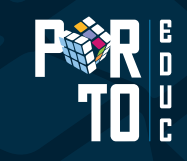

### *Como retirar apenas uma renovação do Processo?*

Ao selecionar *"Quero retirar da Renovação Programada"*, o Corretor deverá confirmar se deseja continuar e, assim, preencher o motivo da retirada.

Com isso, a apólice não terá mais o ícone da Renovação Programada.

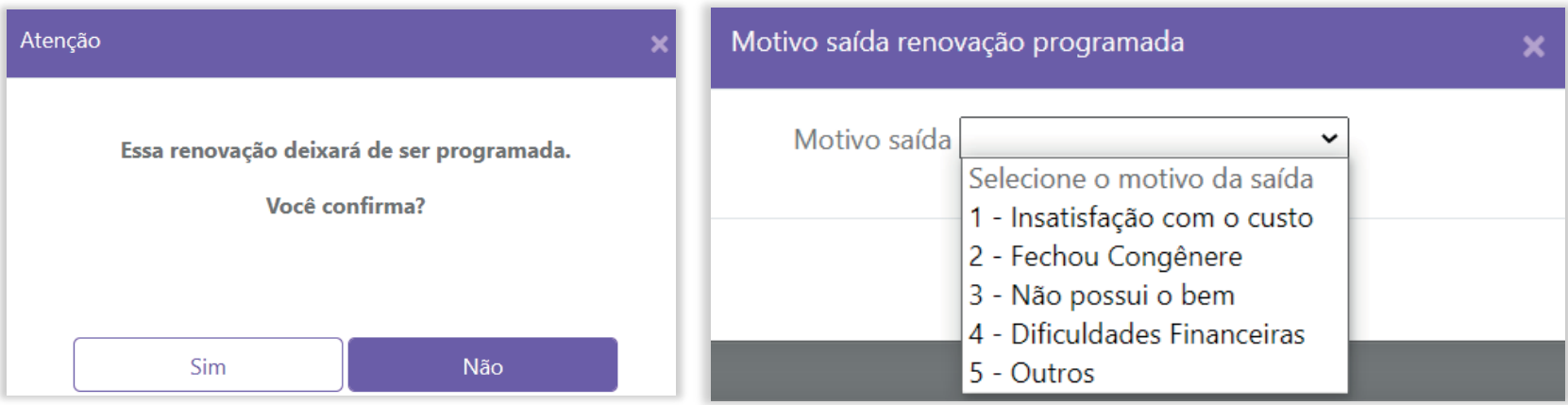

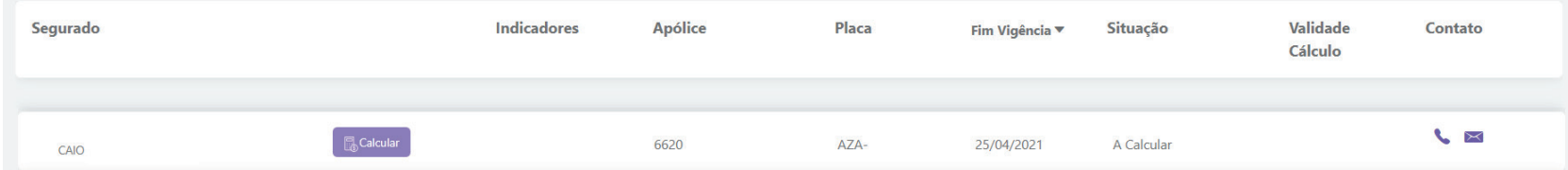

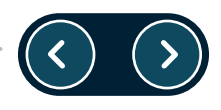

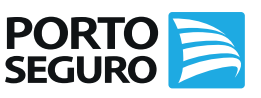

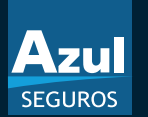

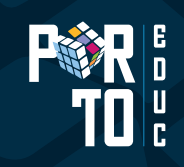

### *Dicas e Orientações*

- *Alteração de forma de parcelamento* no cartão só ocorrerá mediante alteração na proposta. Caso contrário, será mantida a forma de pagamento da vigência anterior.
- •É permitido fazer *alterações até o fim da vigência,* mas é importante se atentar ao envio da carta. Se as alterações forem posteriores ao envio, o cliente não receberá a carta com a alteração. Nesses casos, você poderá enviar via e-mail posteriormente.
- $\bullet$  É possível *excluir apólices específicas do processo de renovação programada e torná-las Online, porém, na*  próxima vigência, ela retornará para o processo anterior, sendo necessário excluí-la novamente caso seja do interesse.

Para mais informações, acesse a Porto Educ e consulte a nossa FAQ em *Conteúdos | Biblioteca | Produtos Seguros | Azul Seguros* 

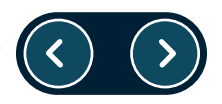

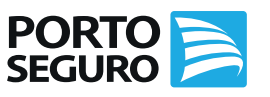

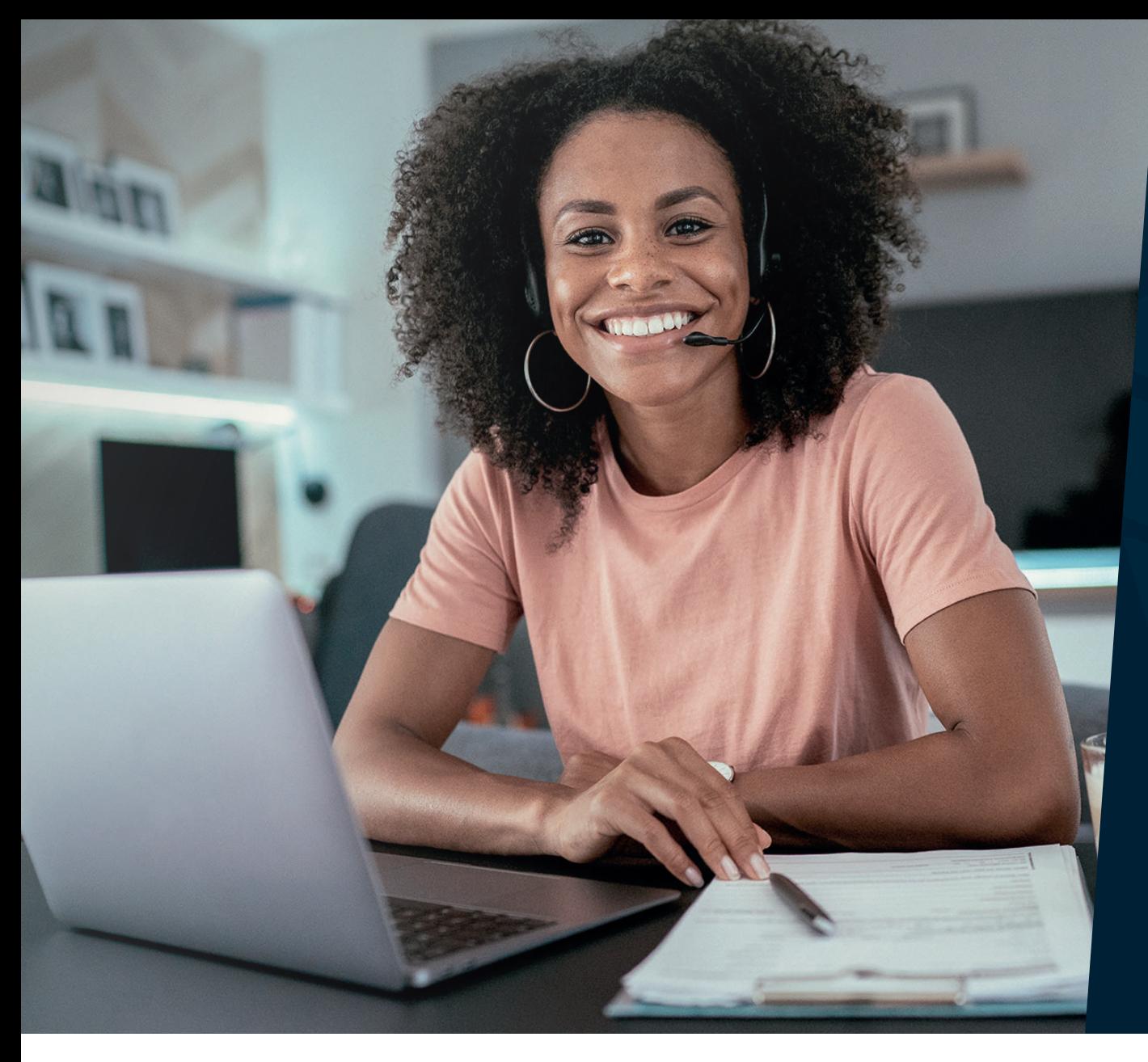

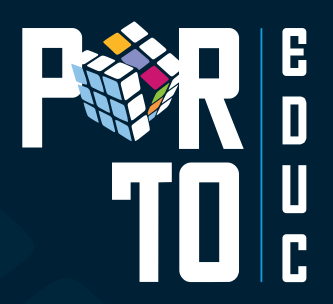

## *#VemPraPortoEduc!*

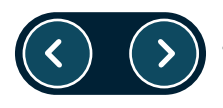

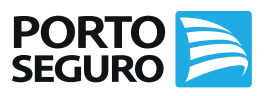